#### **ANALIZA WIDMOWA SYGNAŁÓW (1) Podstawowe charakterystyki widmowe, aliasing**

## **I. Cel ćwiczenia**

Celem ćwiczenia jest przypomnienie podstawowych charakterystyk widmowych sygnałów oraz problemów związanych ze zjawiskiem odbicia widma (aliasing).

## **II. Zagadnienia**

- 1. Prosta i odwrotna DFT, podstawowe zależności, właściwości. Rozdzielczość częstotliwościowa DFT.
- 2. Widmo amplitudowe, widmo mocy, gęstość widmowa mocy: definicje, estymatory, przykładowe przebiegi dla typowych sygnałów zdeterminowanych (sinus, prostokąt, piła) i losowych (szum biały). Widmo jednostronne i dwustronne.
- 3. Próbkowanie równomierne sygnałów, częstotliwość Nyquista. Dobór częstotliwości próbkowania. Nakładanie się widm (aliasing) i sposoby eliminacji tego zjawiska.

# **III. Przebieg ćwiczenia**

*Do wykonania ćwiczenia wykorzystany zostanie komputer PC i program DASYLab.*

## **1. Podstawowe charakterystyki widmowe**

1.1. Zbudować w programie DASYLab układ przedstawiony na rys. 1. Funkcje modułów: *Silder00* – Max. Value 1000, Resolution 1000, Unit Hz; (regulacja częstotliwości w zakresie 0 - 1000 Hz z rozdzielczością 1 Hz), *Generator00* – Modulation, Frequency modulation, Sine, Amplitude: 4V, Offset: 0; *FFT00* – Real FFT of a Real Signal; *Y/t Chart00-01* – Auto Scaling.

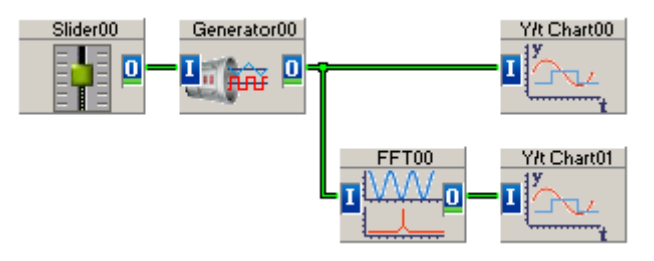

*Rys. 1. Układ do wyznaczania charakterystyk widmowych i obserwacji zjawiska aliasingu*

- 1.2. Ustawić w menu programu *Experiment/Experiment Setup* opcje: Sample Rate/Ch = 1024 Hz, Block Size = 1024. Dla przebiegu sinusoidalnego o częstotliwości kilkudziesięciu Hz (np. 50 Hz) zmieniając opcje modułu *FFT00* wyznaczyć i porównać przebiegi:
	- jednostronnego widma amplitudowego (Amplitude Spectrum),
	- dwustronnego widma amplitudowego (Fourier Analysis),
	- widma mocy (Power Spectrum),
	- gęstości widmowej mocy (Power Density Spectrum).

Zwrócić uwagę na liczbę, amplitudę i położenie uzyskanych prążków na osi częstotliwości, zakresy tej osi oraz jednostki dla każdego typu widma. Dla widma dwustronnego (Fourier Analysis) sprawdzić efekty działania opcji Symmetrical Axis i porównać zakresy osi częstotliwości. Obliczyć i sprawdzić przy pomocy kursorów rozdzielczość widma.

- 1.3. Obserwacje z punktu 1.2 powtórzyć dla nastaw: Sample Rate/Ch = 1024 Hz, Block Size = 512 i tej samej częstotliwości sygnału z generatora. Obliczyć i sprawdzić przy pomocy kursorów rozdzielczość widma.
- 1.4. Do sygnału wygenerowanego jak w p. 1.2 dodać składową stałą o amplitudzie 2 V (*Generator00* – Offset = 2V) i ponownie wyznaczyć oraz porównać poszczególne charakterystyki widmowe.
- 1.5 Wyniki pomiarów z punktów 1.2÷1.4 zestawić w formie tabeli zawierającej: parametry sygnału oraz amplitudy i częstotliwości prążków dla poszczególnych typów widma.

#### **2. Aliasing (nakładanie, odbicie) widma**

- 2.1. W układzie z rysunku 1 (dla nastaw: Sample Rate/Ch = 1024 Hz, Block Size = 1024) zmieniając przy pomocy zadajnika *Silder00* częstotliwość przebiegu sinusoidalnego bez składowej stałej w zakresie 0 - 1000 Hz zaobserwować zjawisko aliasingu widma amplitudowego przy zwiększeniu częstotliwości sygnału powyżej połowy częstotliwości próbkowania. Równocześnie zwrócić uwagę na dokładność odwzorowania na podstawie dyskretnych próbek przebiegu czasowego sygnału. W razie potrzeby przeskalować oś X modułu *Y/t Chart00* (opcje: **Zoom** lub **X Scaling**: Zoomed Width) tak, aby w oknie wykresu widoczne było tylko 2 – 3 okresy przebiegu. Obserwacje powtórzyć dla innych nastaw częstotliwości próbkowania (w menu *Experiment/Experiment Setup/Driver/*Sampling rate/Ch), np. 512 i 2048 Hz.
- 2.2. Dla częstotliwości próbkowania 1024 Hz i częstotliwości sygnału np. 700 Hz obliczyć i sprawdzić doświadczalnie dla jakiej częstotliwości w widmie amplitudowym wystąpi prążek odbity wskutek aliasingu.
- 2.3. Przeskalować zakres zadajnika *Silder00* na 0-5000 (Max. Value 5000). Zmieniając przy pomocy zadajnika częstotliwość przebiegu sinusoidalnego w zakresie 0 - 5000 Hz zaobserwować zjawisko wielokrotnego aliasingu przy zwiększeniu częstotliwości sygnału powyżej połowy częstotliwości próbkowania.
- 2.4. Przeskalować zakres zadajnika *Silder00* na 0-1000 (Max. Value 1000). Dla przebiegu prostokątnego i częstotliwości próbkowania 1024 Hz zaobserwować zmiany przebiegu widma amplitudowego przy stopniowym zwiększaniu częstotliwości sygnału. Obliczyć i sprawdzić doświadczalnie dla jakiej częstotliwości sygnału pojawi się aliasing np. 7 harmonicznej.
- 2.5. Dla określonej częstotliwości sygnału prostokątnego (np. 20 Hz) dobrać minimalną częstotliwość próbkowania aby w widmie amplitudowym uzyskać prawidłowe (bez aliasingu) odwzorowanie kolejno: 3, 7, 11 harmonicznej.
- 2.6. Zbudować układ wg rysunku 2. Funkcje modułów: *Silder00-02* Max. Value 5000, Resolution 5000, Unit Hz; (regulacja częstotliwości w zakresie 0 - 5000 Hz z rozdzielczością 1 Hz), *Generator00* – Function group: Frequency Modulation (FM), Blok 0: Sine, 4V, Blok 1: Sine 3V, Blok 2: Sine 2V; *Arithmetic00* – Operation with two or more Operands, Add; *FFT00* – Real FFT of a Real Signal, Amplitude Spectrum; *Y/t Chart00, Y/t Chart01* – Auto Scaling.

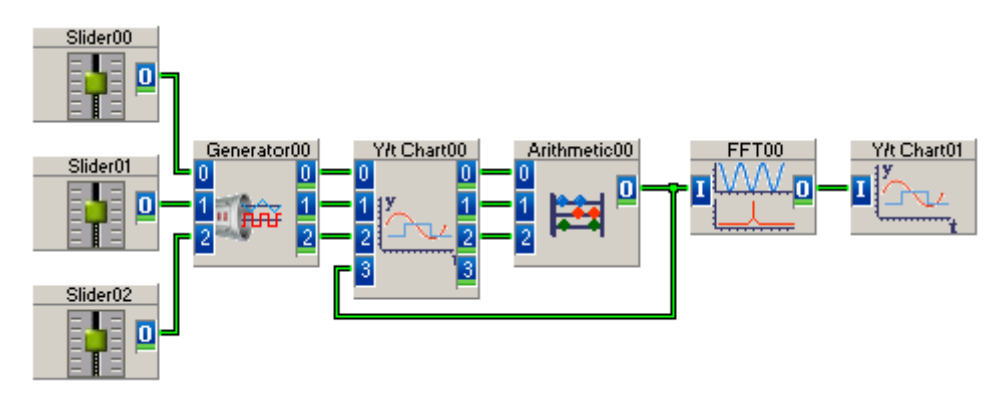

*Rys. 2. Układ do badania zjawiska odbicia widma.*

2.7. Dla częstotliwości próbkowania 1024 Hz i kilku nastaw zadajników *Silder00-02* podanych przez prowadzącego (np. 300 Hz, 2600 Hz i 4000 Hz) zinterpretować otrzymane widmo amplitudowe sygnału sumarycznego.

#### **IV. Pytania kontrolne**

- 1. Przedstawić twierdzenie o próbkowaniu.
- 2. Wyjaśnić zasady doboru częstotliwości próbkowania sygnałów przenoszących informację w dziedzinie czasu i częstotliwości.
- 3. Na czym polega zjawisko aliasingu (odbicia widma) sygnałów i jaka jest przyczyna jego powstawania?
- 4. Porównać efekty zjawiska aliasingu sygnałów w dziedzinie czasu i częstotliwości.
- 5. Jak można zapobiegać powstawaniu zjawiska aliasingu sygnałów?
- 6. Dany jest przebieg prostokątny o częstotliwości 20 Hz. Dobrać częstotliwość próbkowania, aby uzyskać prawidłowe odwzorowanie w dziedzinie częstotliwości pierwszych 7 składowych widma tego sygnału.
- 7. Dany jest przebieg harmoniczny będący sumą sinusoid o częstotliwościach: 30, 60 i 180 Hz oraz jednakowych amplitudach. Narysować przebieg widma amplitudowego (jednostronnego) po spróbkowaniu ww. przebiegu z częstotliwością 100 Hz.
- 8. Podać zależności, na podstawie których wyznacza się widmo amplitudowe, widmo mocy i gęstość widmową mocy sygnału x(n), jeśli w wyniku działania DFT uzyskamy ciąg zespolonych wartości  $X(m) = X_{real}(m) + jX_{imag}(m)$ .

## **Literatura**

- 1. Lyons R.G.: Wprowadzenie do cyfrowego przetwarzania sygnałów. WKiŁ, Warszawa 2000.
- 2. Smith S.W.: Cyfrowe przetwarzanie sygnałów. Praktyczny przewodnik dla inżynierów i naukowców. Wyd. BTC, Warszawa 2007.
- 3. Ozimek E.: Podstawy teoretyczne analizy widmowej sygnałów. PWN, Warszawa 1992.
- 4. Zieliński T.P.: Cyfrowe przetwarzanie sygnałów. Od teorii do zastosowań. WKiŁ, Warszawa 2005.
- 5. Szabatin J., Podstawy teorii sygnałów. WKiŁ, Warszawa 2007.
- 6. Wojtkiewicz J.: Cyfrowe przetwarzanie sygnałów. Wyd. Pol. Warszawskiej, Warszawa 1996.